# Headline. Poster size: 48 x 36

Subtitle here. Print at 100%. Graphics will not be cut off.

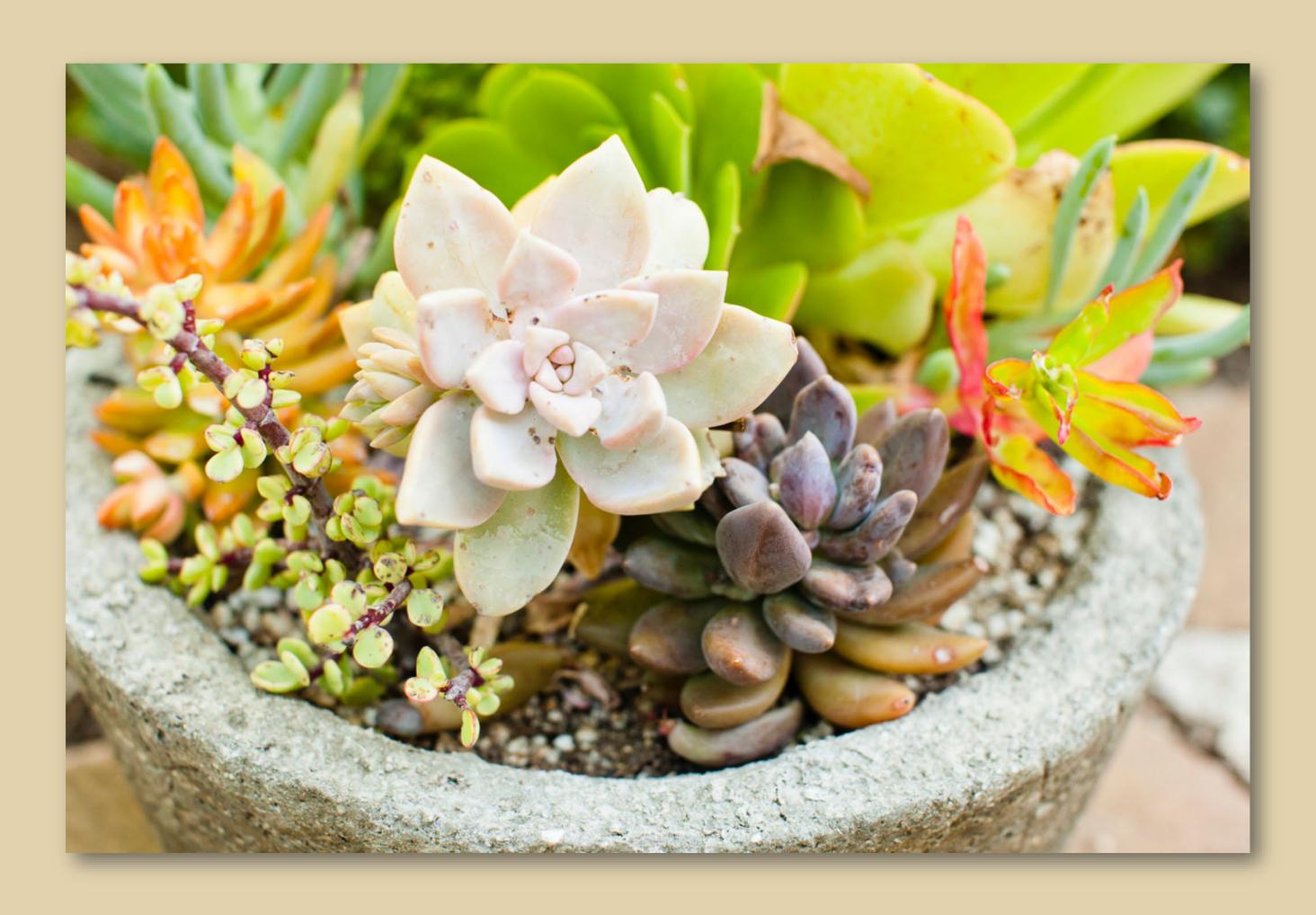

#### Introduction

First... Check with conference organizers for their specifications of size and orientation before you start your poster for example maximum poster size; landscape (horizontal), portrait (vertical) or square.

The page size of this poster template is 48" x 36" landscape format. Do not change this page size; the printer can scale-to-fit a smaller or larger size when printing. If you need a different shape, start with either a portrait or a landscape poster template.

Bear in mind that you do not need to fill the whole space allocated by some conference organizers (e.g., 8 ft x 4 ft in the USA). Do not make your poster bigger than necessary just to fill that given size.

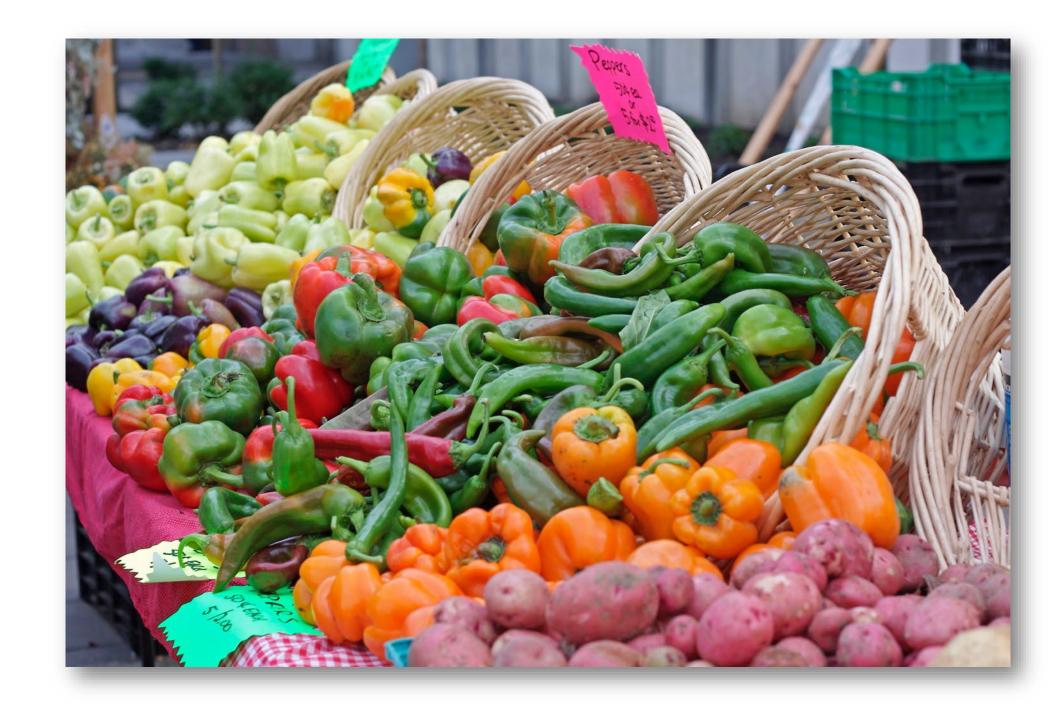

## Method

Tips for making a successful poster...

- Rewrite your paper into poster format.
  Simplify everything, avoid data overkill.
- Headings of more than 6 words should be in upper and lower case, not all capitals.
- Never put whole sentences in capitals or underline to stress your point; use bold characters instead.
- When laying out your poster leave breathing space around your text. Don't overcrowd your poster.
- Try using photographs or colored graphs.
  Avoid long numerical tables.
- Use spellcheck and get someone else to proofread.

## Results

Importing / inserting files...

- Images such as photographs, graphs, diagrams, logos, etc., can be added to the poster.
- To insert scanned images into your poster, go through the menus as follows: Insert / Picture / From File... then find the file on your computer, select it, and press OK.
- The best type of image files to insert are JPEG or TIFF. JPEG is the preferred format.
- **Be aware** of the image size you are importing. The average color photo (5 x 7 inches at 180 dpi) would be about 3Mb (1Mb for B/W greyscale).
- Avoid using images from the web because they are too low in resolution. Any image under 1,000k is too small to use.

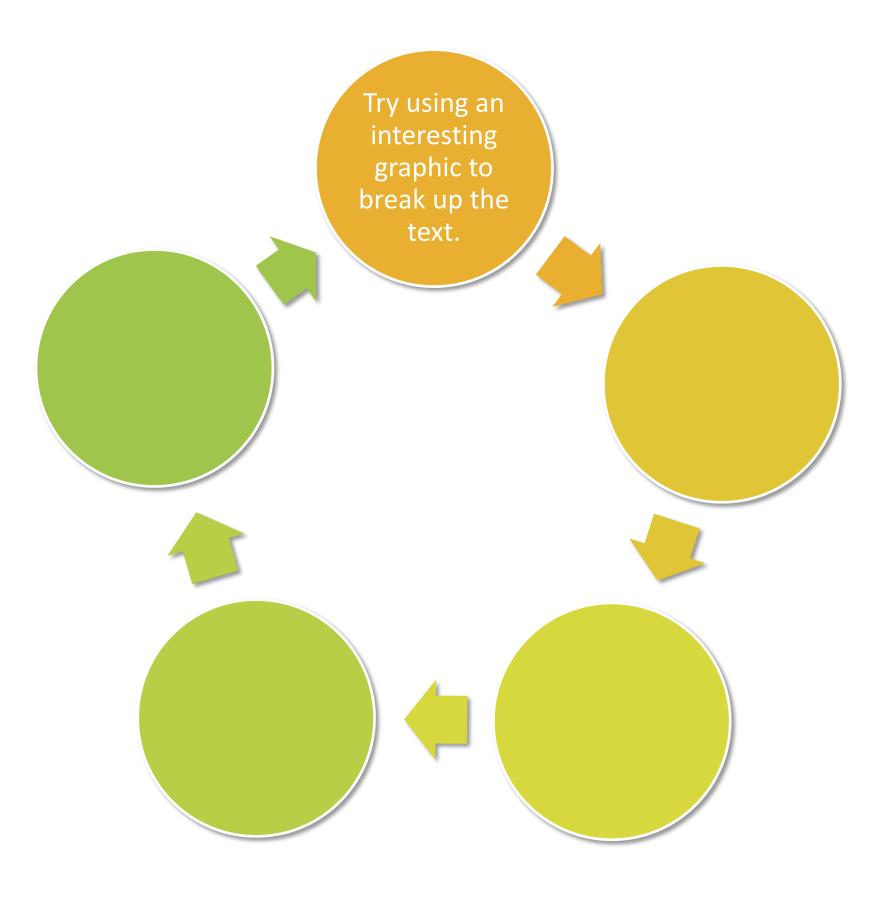

#### Aim

#### How to use this poster template...

Simply highlight this text and replace it by typing in your own text, or copy and paste your text from a MS Word document or a PowerPoint slide presentation.

The body text font size should be between 24 and 32 points. Use Arial, Helvetica, Lucida Sans, or equivalent.

Keep body text left-aligned. Do **not** justify the text.

The color of the text, title and poster background can be changed to a color of your choice. Replace photos and graphics to reflect your poster theme.

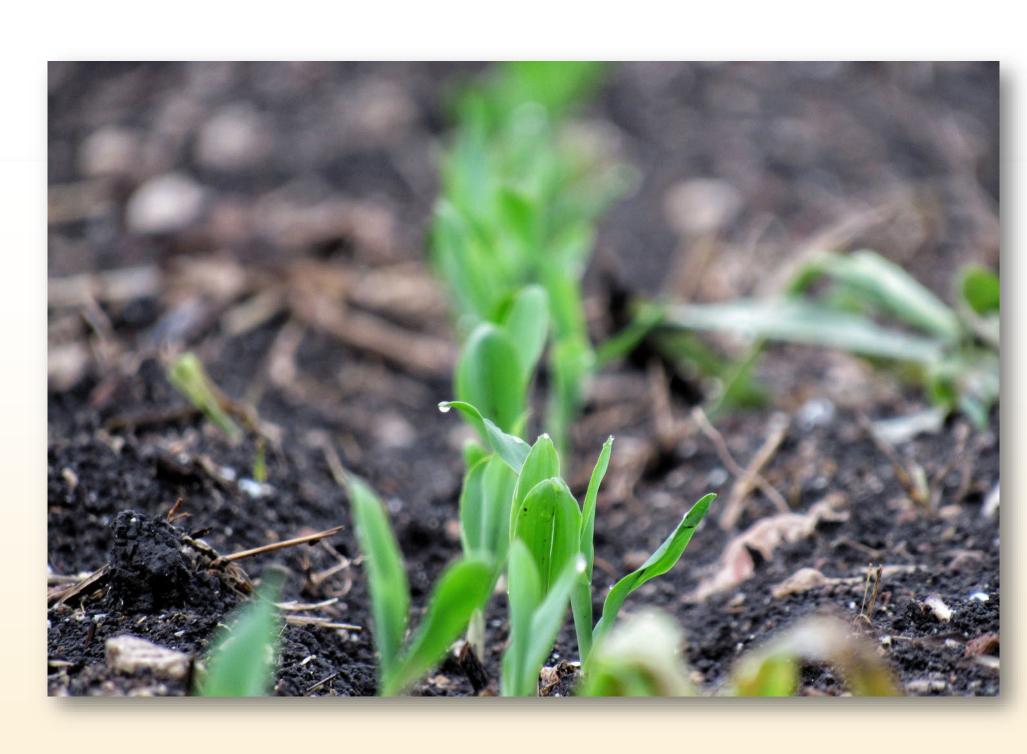